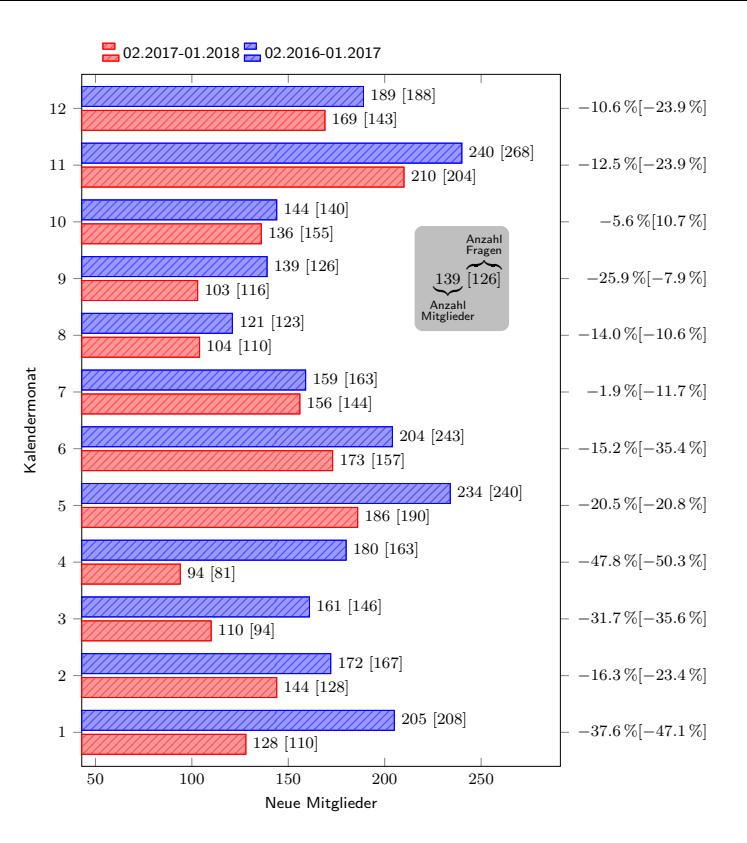

```
1 %\documentclass[]{article}
 2 \documentclass[border=5mm, varwidth]{standalone}
 3
 4 \usepackage{pgfplots, amsmath, filecontents}
                  \usetikzlibrary{patterns}
 6
 7 \text{ % } J = Jahr, M = Monat, Y = Mitglieder, F = Fragen8 \begin{filecontents*}{DatenTabelle.txt}
9 Jneu Mneu Yneu Fneu Jalt Malt Yalt Falt
10 2018 1 128 110 2017 1 205 208
11 2017 12 169 143 2016 12 189 188
12 2017 11 210 204 2016 11 240 268
13 2017 10 136 155 2016 10 144 140
14 2017 9 103 116 2016 9 139 126<br>15 2017 8 104 110 2016 8 121
15 2017 8 104 110 2016 8 121 123<br>16 2017 7 156 144 2016 7 159 163
            156 144 2016 7<br>173 157 2016 6
17 2017 6 173 157 2016 6 204 243<br>18 2017 5 186 190 2016 5 234 240
18 2017 5 186 190 2016 5 234 240
19 2017    4    94    81    2016    4    180    163<br>20    2017    3    110    94    2016    3    161    146
20 2017 3 110 94 2016 3 161 146<br>21 2017 2 144 128 2016 2 172 167
             21 2017 2 144 128 2016 2 172 167
22 \end{filecontents*}
23
2425 % Styles
26 \pgfplotsset{compat=1.13, %north west
27 common/.style={postaction={pattern=north east lines}},
28 2018AD/.style={common, pattern color=red!70, fill=red!40, draw=red},
29 2017AD/.style={common, pattern color= blue!70, fill=blue!40, draw=blue},
30 %
31 \text{ y} = 1 \text{ cm},
32 ymin=0.4, ymax=12.6,
33 %
34 scale only axis,
35 }
36
37 \begin{document}
38
39
40 \begin{tikzpicture}[scale=0.75]
41 \begin{axis}[
42 xbar, % Diagrammtyp
43 enlarge x limits=0.35,
44 %
45 font=\footnotesize\sffamily,
46 %
47 ytick = data,
48 %
49 xlabel={Neue Mitglieder},
50 ylabel={Kalendermonat},
51 legend entries={02.2017-01.2018 ,02.2016-01.2017},
52 legend columns=2,
53 legend style={anchor=south,legend pos= north west,yshift=1cm, draw=none
54 }
55 ]
56 %
57 \addplot [2018AD,
58 nodes near coords={\Mitglieder \ [\Fragen]},
59 every node near coord/.append style={xshift=0pt,font=\footnotesize},
60 visualization depends on={value \thisrow{Yneu} \as \Mitglieder},
61 visualization depends on={value \thisrow{Fneu} \as \Fragen},
62 ]
63 table[x expr=\thisrow{Yneu}, y expr=\thisrow{Mneu}] {DatenTabelle.txt};
64 %
65 \addplot [2017AD,
66 nodes near coords={\Mitglieder \ [\Fragen]},
67 every node near coord/.append style={xshift=0pt,font=\footnotesize},
68 visualization depends on={value \thisrow{Yalt} \as \Mitglieder},
69 visualization depends on={value \thisrow{Falt} \as \Fragen},
70 ]
71 table[x expr=\thisrow{Yalt}, y expr=\thisrow{Malt}] {DatenTabelle.txt};
```

```
72 %
73 % Info
74 \node[fill=lightgray, rounded corners] at (axis cs: 240,9){$\underbrace{139}_{\substack{\textsf{Anzahl} \\ \textsf{
       Mitglieder}}}\!\!\!\!
75 \overbrace{[126]}^{\substack{\textsf{Anzahl} \\ \textsf{Fragen}}}$
76 };
77 %
78 % Prozentuale Aenderungen als zweite y-Achse anzeigen --------------
79 %
80 % Größten x-Wert auslesen
81 \def\xMax{\pgfkeysvalueof{/pgfplots/xmax}}
82 \def\xIst{100}
83 %
84 % Rechengrößen festlegen
85 \newcommand\MitgliederDiff{\pgfmathparse{100*(\yNeu-\yAlt)/\yAlt}\pgfmathprintnumber[fixed zerofill,precision=1]\
       pgfmathresult\,\%}
86 \newcommand\FragenDiff{\pgfmathparse{100*(\fNeu-\fAlt)/\fAlt}\pgfmathprintnumber[fixed zerofill,precision=1]\
       pgfmathresult\,\%}
87 \newcommand\Diff{$\MitgliederDiff [\FragenDiff]$}
88 \addplot [only marks, mark=text,
89 text mark={}, % leer lassen
90 %visualization depends on={value \thisrow{Mneu} \as \yKoordinate},
91 visualization depends on={value \thisrow{Yneu} \as \yNeu},
92 visualization depends on={value \thisrow{Yalt} \as \yAlt},
93 visualization depends on={value \thisrow{Fneu} \as \fNeu},
94 visualization depends on={value \thisrow{Falt} \as \fAlt},
95 %
96 nodes near coords={\Diff},
97 %
98 every node near coord/.style={
99 shift={(axis direction cs:\xMax-\xIst,0)}, xshift=1.25pt,
100 anchor= west,
101 text width=6.9em, align=right,
102 },
103 ] table[x expr=\xIst, y expr=\thisrow{Mneu}] {DatenTabelle.txt};
104 \end{axis}
105 \end{tikzpicture}
106
107 \end{document}
```